# **SPRY FTP Command Line Help Contents**

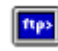

What is SPRY FTP Command Line? Starting FTP Command Line Using FTP Command Line Exiting FTP Command Line

**FTP Commands** 

For Help using Help, press [F1]. Help revised May, 95.

#### **What is SPRY FTP Command Line?**

**SPRY FTP Command Line** is a simple file transfer program using the standard TCP/IP file transfer protocol. Unlike the **Network File Manager**, a graphical, drag and drop ftp program and file management program, FTP Command Line requires the use of typed commands in order to change directories, transfer files, and perform other file management operations.

**FTP Command Line** is enhanced to provide shortcut menu commands, although its functionality is identical to standard UNIX FTP.

Unless you are familiar with FTP commands, use of a more intuitive ftp program like the    Network File Manager is **strongly recommended**, as it simplifies file operations immensely, presenting you with an easy interface that works in conjunction with your existing Windows File Manager.

### **Starting FTP Command Line**

You can start FTP Command Line by doubleclicking the FTP Command Line icon. You will see the <Open FTP Session> dialog, containing a list of any hosts in your **hosts** file. (You may or may not have a hosts file, depending on how your system is set up.)

You can specify a hostname in several ways:

- > Select one of the hosts in the list,
- > or, in the *Host Name or IP Address* field:
	- > Type a host name from your host file,
	- > Type the IP address of a host (i.e. 165.121.6.6),
	- > or type the fully qualified domain name (i.e. watson.bakerstreet.com).

Click OK to connect to a host.

Alternately, you can start **FTP Command Line** without specifying any host: just click **OK**. In this case, you will simply be given a blank window containing the **ftp>** prompt. You can then use the ftp 'open' command followed by the host name or fully qualified domain name to open a session to a host.

 $\overline{\phantom{a}}$ See

Using FTP Command Line

#### **Using FTP Command Line**

After you've started FTP Command Line, you will see the FTP Command Line screen with a connection to the host (if you specified a host), and the ftp> prompt asking you for a login name.

You will have to first login to the ftp server and enter a password. Type your login name on the ftp server and press Enter, then type your password, if the Server asks for one. If you are using anonymous ftp, your login name will usually be "anonymous", with a password of your username (i.e. lucy@narnia.com).

Once you have logged into the host, you can begin using ftp commands at the ftp> prompt to list, transfer and receive files. It is for the most part assumed that if you are using FTP Command Line, you are familiar with FTP commands.

If you have not yet connected to an ftp server (using the <Open FTP Session> dialog), you must use the **open** command to open a session to an ftp server, before many of these commands will work.

 $\overline{\phantom{a}}$ See

**FTP Commands** 

Exiting FTP Command Line

#### **FTP Commands**

The FTP commands are listed below. Some FTP commands are also available from the menu bar. These are shown in the **Commands** menu under the **Local**, **Remote**, and **Transfer** menus. These commands are equivalent to open, close, help, ls, dir, put/mput, get/mget, delete/mdelete, lls, lcd, lmkdir, and lrmdir.   

In some cases, there is a definite advantage to using the command from the menu rather than from the keyboard. For example, the send command, if entered at the keyboard, will require you to type in the name of the file that you want to transfer. From the menu, however, you will be given a file-selection box that you can use to select the file or files that you want to send. You need not specify whether you are sending one file or more than one file. The same is true of the 'get' and 'delete' commands.

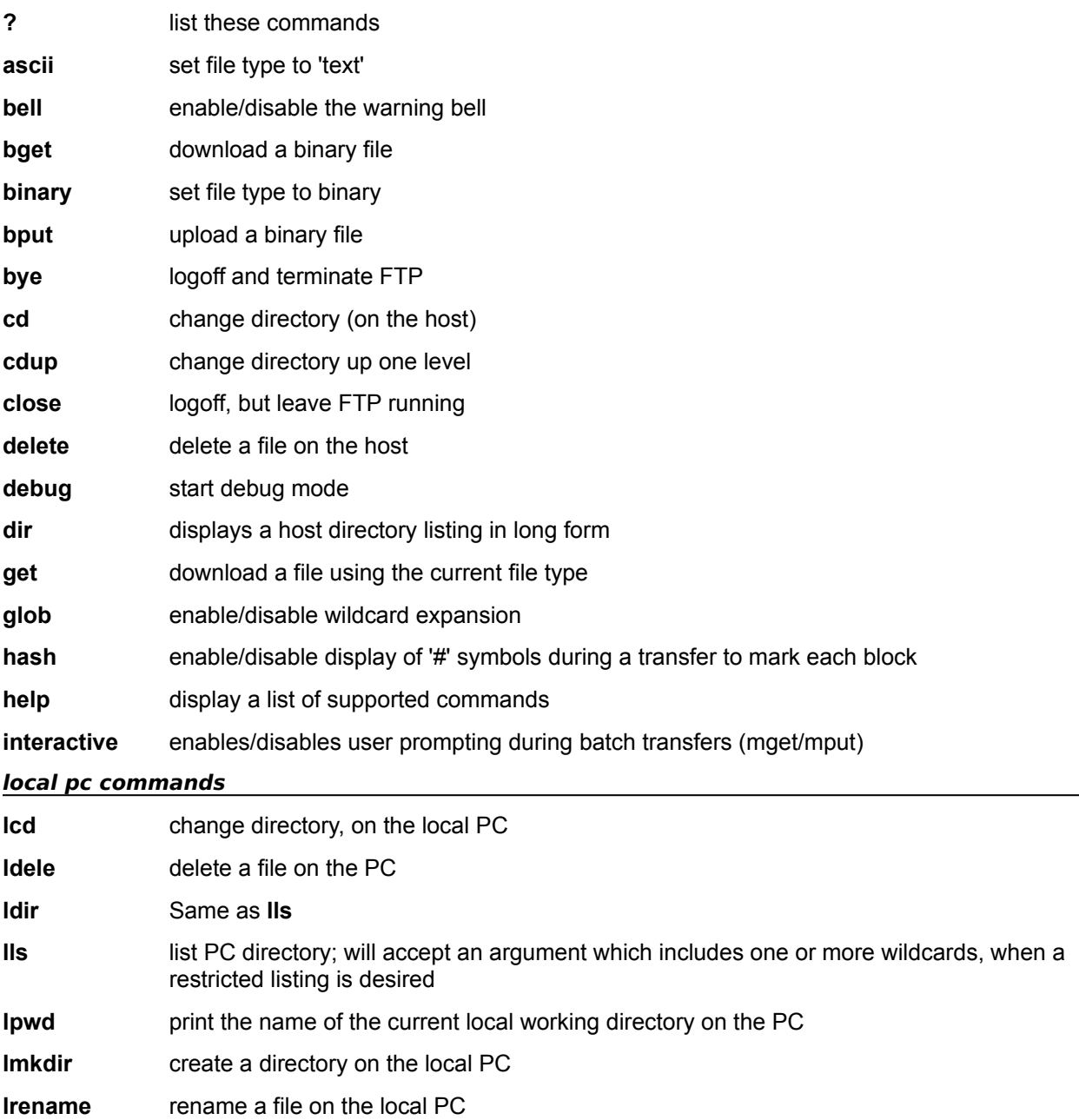

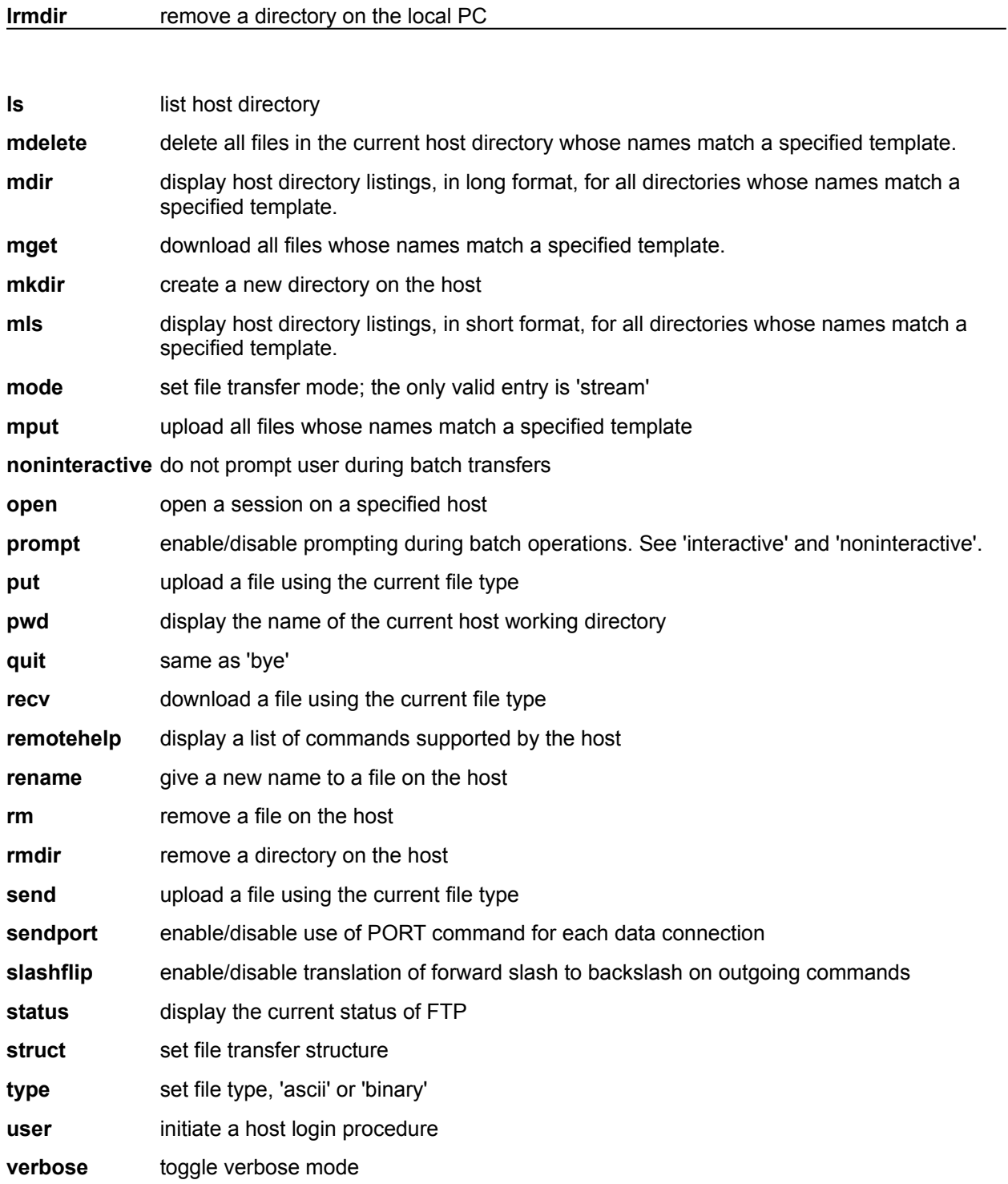

## **Exiting FTP Command Line**

You can close the current ftp session in FTP Command Line by choosing **Close** from the **Session** menu.

If you wish to completely exit FTP Command Line, type **Quit** at the ftp> prompt, or doubleclick on the Windows System menu in the upper left hand corner of the Console.